# PPG **HDU EXPANDER** MANUAL 01.06.1987 Software Version 1.5

#### **Table of Contents**

-------------------

# Chapter 1: Getting Started

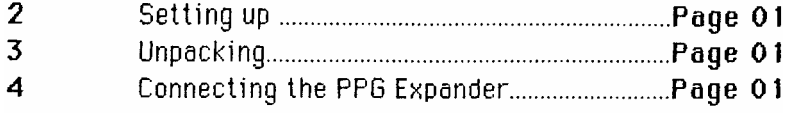

# Chapter 2: Using the Expander

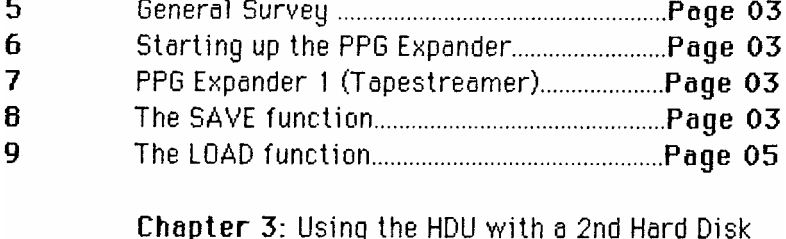

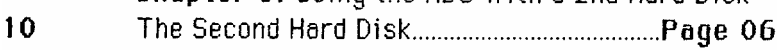

### 2.Setting Up

--------------

To set up your PPG Expander 1 (Tapestreamer)

or PPG Expander complete (with additional Hard Disk), read the following instructions.

### 3.Unpacking

-------------

The PPG Expander box contains

- PPG Expander
- ownersmanual
- 1 flatcable for Expander Version 1 (Tapestreamer)
- 1 flatcables for Expander Version 2 (additional Hard Disk)
- 2 data cartridges for Expander Version 1
- 1 data cartridges extra for Expander complete
- $-1$  powerchord
- 4. Connecting the PPG Expander 1 (Tapestreamer) or the PPG Expander complete (Hard Disk and Tapestreamer) <u> 1919 - 1929 - 1939 - 1939 - 1939 - 1939 - 1939 - 1939 - 1939 - 1939 - 1939 - 1939 - 1939 - 1939 - 1939 - 1939</u>

Place your Expander on the top of the PPG HDU.

Connect the 36 pin flatcable (female) for Tape Streamer to the back of PPG HDU by inserting one of the connectors into the SCSI port (below) and the other one into the first port (from the left side) of the PPG Expander (see diagram next Page).

If you are owner of a "PPG Expander complete" connect the second delivered 36pin flatcable (male) to the back of the PPG HDU by inserting one of the connector into the SCSI port (at the top) and the other one into the second port (from the left side) of the PPG Expander (see diagram next Page 2).

Attach the power cord to the PPG HDU and to the PPG Expander, and plug the power cords into an AC-outlet.

Page 1

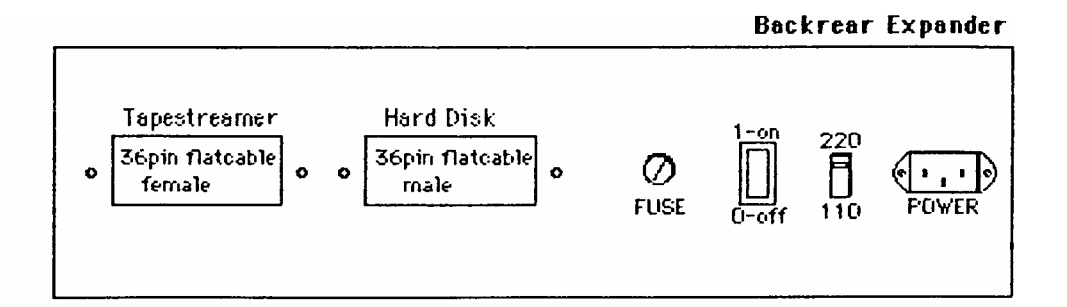

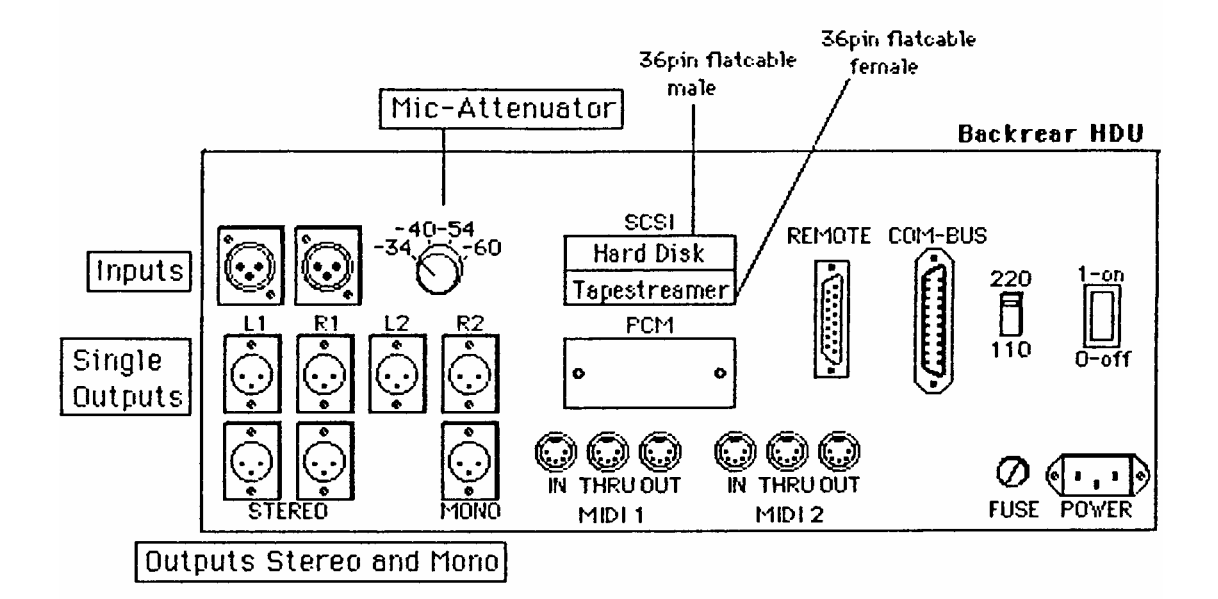

### **5.General Survey**

----------------

In order to save the entire contents of the PPG HDU Hard Disk Unit you need two data cartridges.

For the HDU with the "PPG Expander complete" (with an additional Hard Disk) you need three data cartridges.

- Tape 1 contains the Directory data and "World" and sound data from track 0-7 of the HDU Harddisk Unit.
- Tape 2 contains the sound data from track 8+9 of the HDU Hard Disk and of the Expander Hard Disk, when existing.
- Tape 3 contains the sound data from track 0-7 of the Expander Hard Disk.

# 6. Starting up the PPG Expander

#### ------------------------------------

Switch on the PPG Expander at first, directly after that the PPG HDU. It is necessary to start up the units in this line, because the PPG HDU must recognize that an Expander is connected, when starting up.

# 7. PPG Expander 1 (Tapestreamer)

To work with the Tapestreamer there are only two operations necessary SAVE and LOAD.

## **8. The SAVE function**

Press

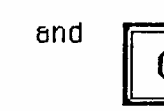

Move cursor to the Sub Page field and enter:

and

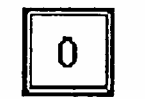

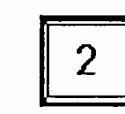

The display shows the following Page:

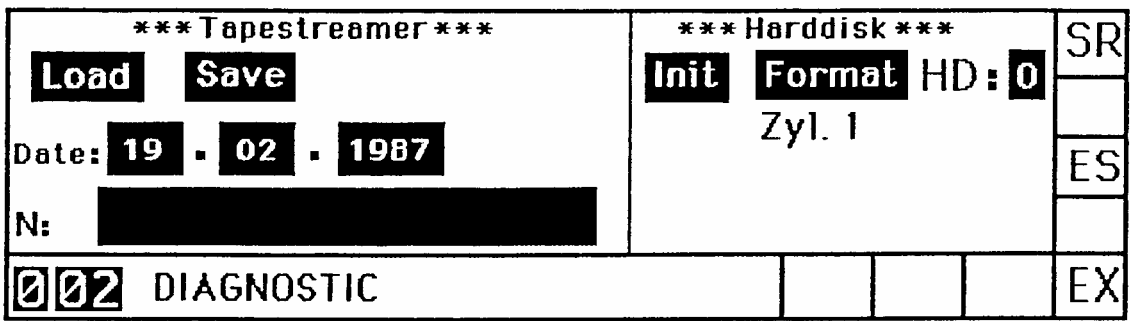

Before you start the save procedure we recommend to use the date and name feature for an easy identification of your data cartridges.

Now insert an empty data cartridge.

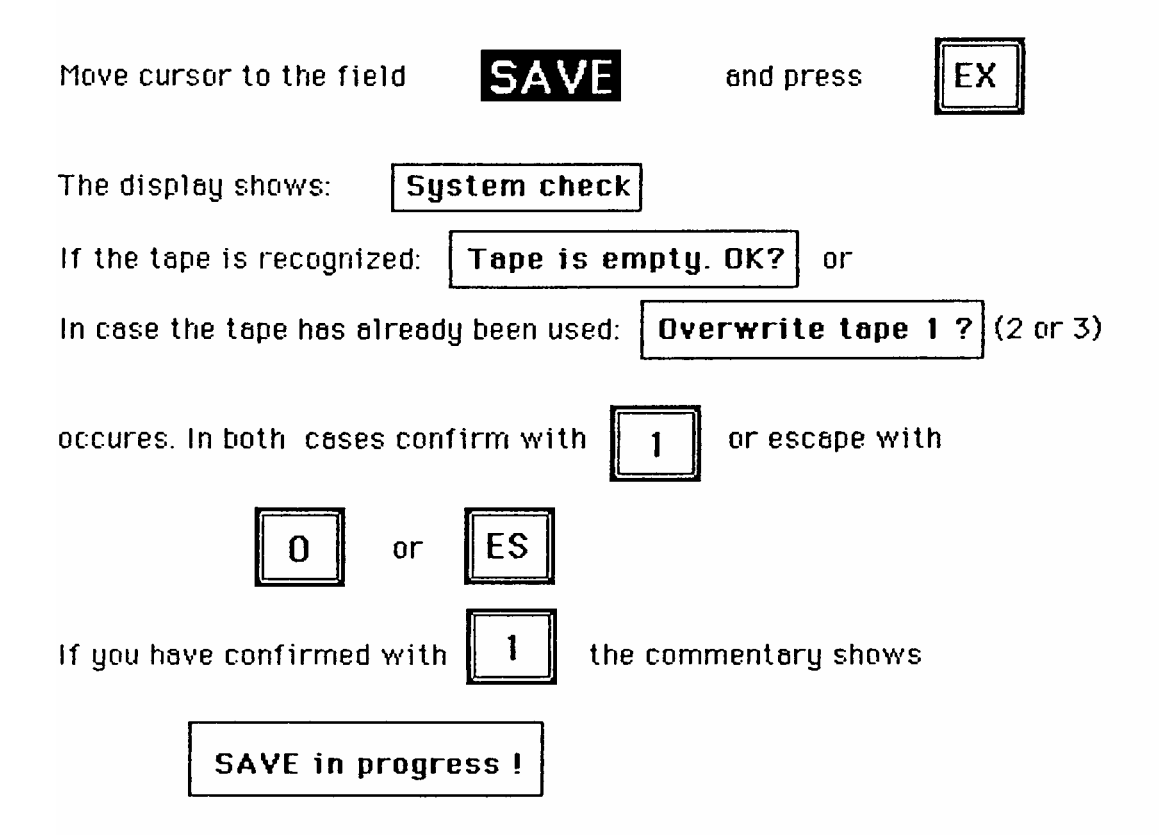

Below the LOAD and SAVE fields the active zylinder number of the Hard Disk is displayed.

Page 4

Zyl.: 01 to 015. These zylinders contain the Directory and World After this operation is completed an auto-verify is executed data. immediately. The zylinder numbers count from 01 to 015 again. If no error is detected the save procedure moves on from zul.: 16 up to 810. This takes approx. 10 min. time. After that the commentary asks:

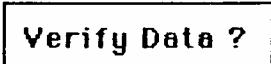

You have now the choice to verify the saved data or terminate the SAVE operation. for no.

By either pressing

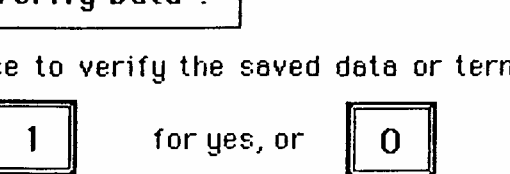

# 9. The Load function:

Go to the Streamer Control Page as described in Section 8 Insert Tape 1 of the data cartridges into the drive.

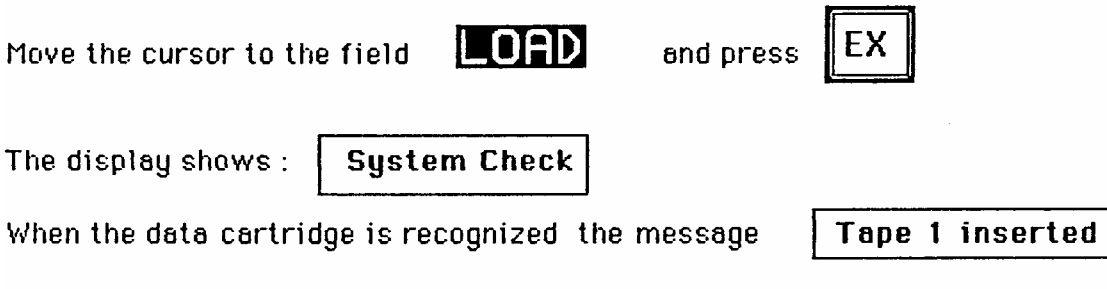

and the name and date of the cartridge are displayed. Then the question appears in the comment line:

Load this Tape?

Now you can confirm this question with

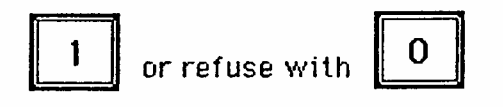

After confirming the loading procedure starts. After approx, 10 min. the process is finished, and a verify run can happen to ensure that all data is loaded perfectly.

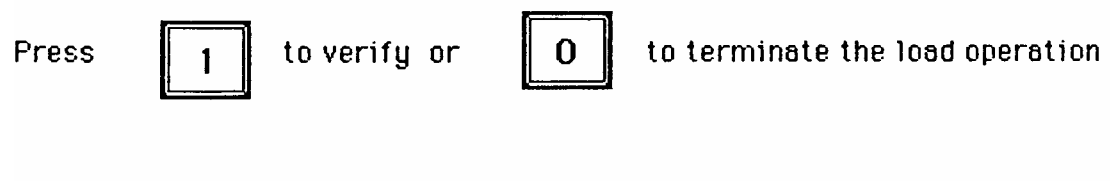

Page 5

## 10. The Second Hard Disk

The second Harddisk doubles the recording length of your HDU. After the Expander is installed in your system the first time, it is necessery to initialize the recording directory of the HDU. Therefore proceed as described in the HDU manual Section K 2 (INITDIR).

Now the HDU is prepared to record with twice the length for each track as before. If you do this on Page 0, you will see that the bars in the trackdisplay now move with half the speed as before.